## gsLearn - Desktop View

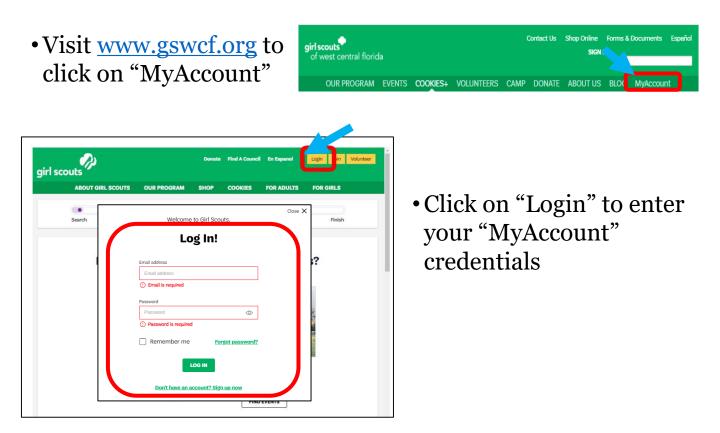

Click **"Forgot Password**" or **"Sign Up now**" if needed Please contact <u>customerconnections@gswcf.org</u> if you are having trouble with forgot password or cannot create an account.

• Click on gsLearn from below My Account.

| girl scouts              | OUT GIRL SCOUTS | OUR PROGRAM | SHOP          | COOKIES | FOR ADULTS | FOR GIRLS                  |
|--------------------------|-----------------|-------------|---------------|---------|------------|----------------------------|
| Welcome,                 |                 |             |               |         |            |                            |
| My Account               | Welcom          | е,          |               | ]       |            |                            |
| My Household             |                 | household   |               |         |            | My Events Dashboard        |
| My Troop(s) $\checkmark$ | Name            | Troop(s)    | Participation | Status  |            | View all Upcoming Events > |
| My Profile               |                 |             |               |         |            |                            |
| My Events                |                 |             |               |         |            |                            |
| Volunteer ToolKit        |                 |             |               |         |            |                            |
| gsLearn                  |                 |             |               |         |            |                            |

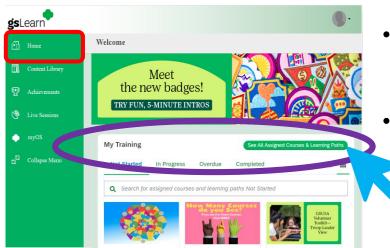

- On your Home Dashboard Scroll to My Training
- Click "See All Assigned Courses & Learning Paths"

- Enter the Topic search word example "Fall", "Cookie", or "Clover"
- Click on the course

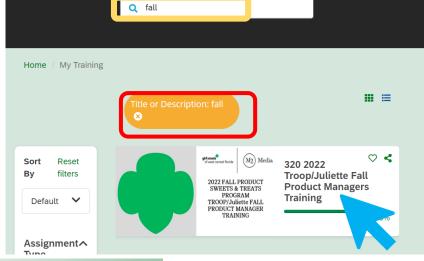

- **gs**Learn Content Library / 320 REFRESHER Clover Training Content Library 320 REFRESHER Clover Experienced Training Clover Achievements clove This training is required for use 0% Refresher 2021-2022 specifically for users with Clover experience. The webinars instruct users on the rules and how to use Clover Go. Be sure References' Additional Refe 2021 Experienced Clover User Upda
- Click "Start this Course"
- Remember to Complete any form links provided during training and download any resources materials in the Additional References section.

Please contact <u>adultlearning@gswcf.org</u> if you are having problems with accessing gsLearn or <u>productsales@gswcf.org</u> if you do not see Fall, Cookie or Clover training assigned to you.